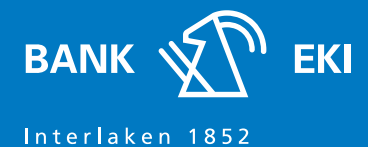

## Neuregistrierung für E-Banking

## **Was ist Airlock2FA**

Die zwei-Faktor-Authentifizierung von Airlock2FA bietet Ihnen ein sicheres Loginverfahren an. Airlock2FA wird sowohl für das Login ins E-Banking als auch für die Freigabe von Zahlungen verwendet.

## **Für die Verwendung von Airlock2FA benötigen Sie**

Smartphone oder Tablet mit installierter Airlock2FA App oder ein Hardtoken, welches bei der Bank EKI kostenpflichtig bezogen werden kann und einen Computer mit Internetzugang sowie Ihr E-Banking-Passwort.

## **Aktivierung und Installation**

- 1. Sie erhalten von der Bank EKI Ihr Einstiegspasswort per Post zugestellt. Für die erste Anmeldung benötigen Sie das dort aufgeführte Passwort.
- 2. Rufen Sie via www.bankeki.ch die E-Banking-Seite auf und folgen Sie den angezeigten Instruktionen. Wichtig: aus Sicherheitsgründen werden Sie aufgefordert, Ihr Initialpasswort beim ersten Login zu ändern und durch ein persönliches, nur Ihnen bekanntes Passwort zu ersetzen.

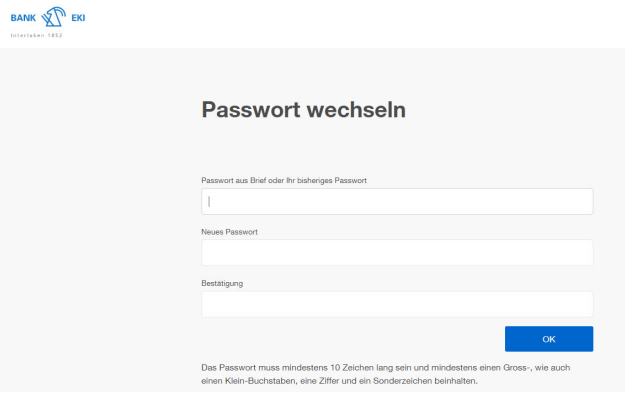

3. Installieren und starten Sie die kostenlose Airlock2FA auf Ihrem Smartphone (via App Store oder Google Play kostenlos erhältlich) oder nutzen Sie das Hardtoken.

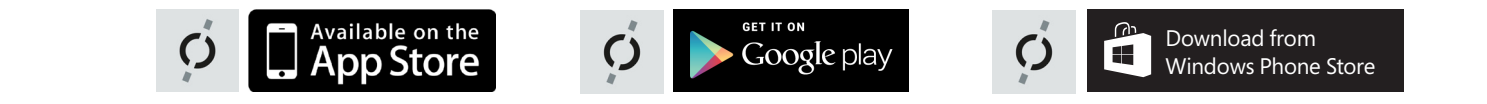

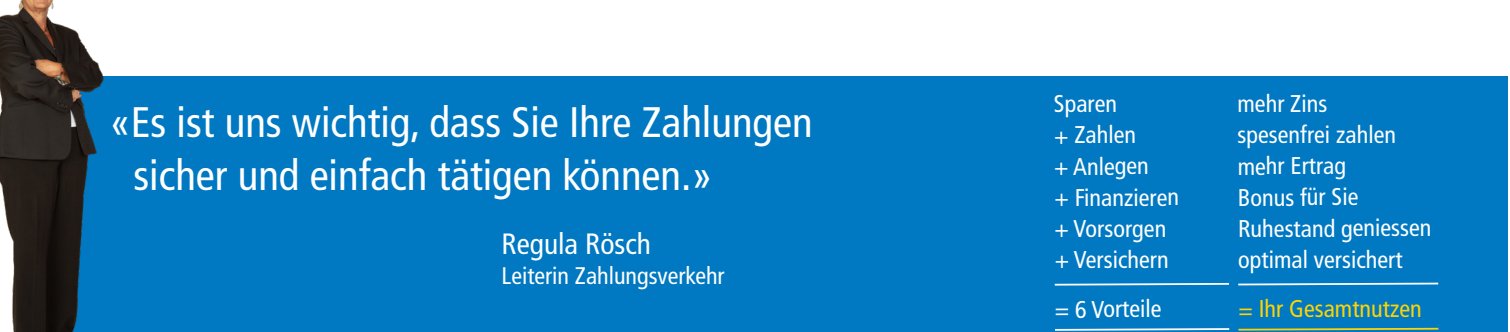

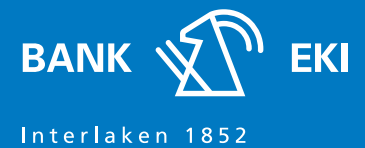

4. Sie werden aufgefordet auf das Loginverfahren Airlock2FA zu wechseln.

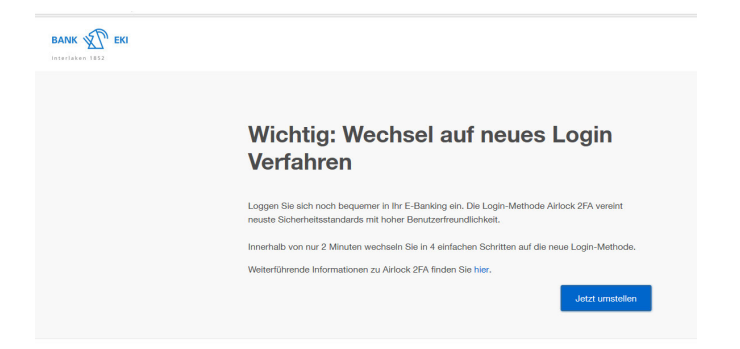

5. Um den Aktivierungsvorgang abzuschliessen, wird Ihnen ein Mosaik auf dem Bildschirm angezeigt. Scannen Sie dieses mit Ihrer App und übertragen Sie den angezeigten Sicherheitscode in die Login-Maske (Login mit Passcode) oder bestätigen Sie die Pushmeldung auf Ihrem Smartphone (One-Touch).

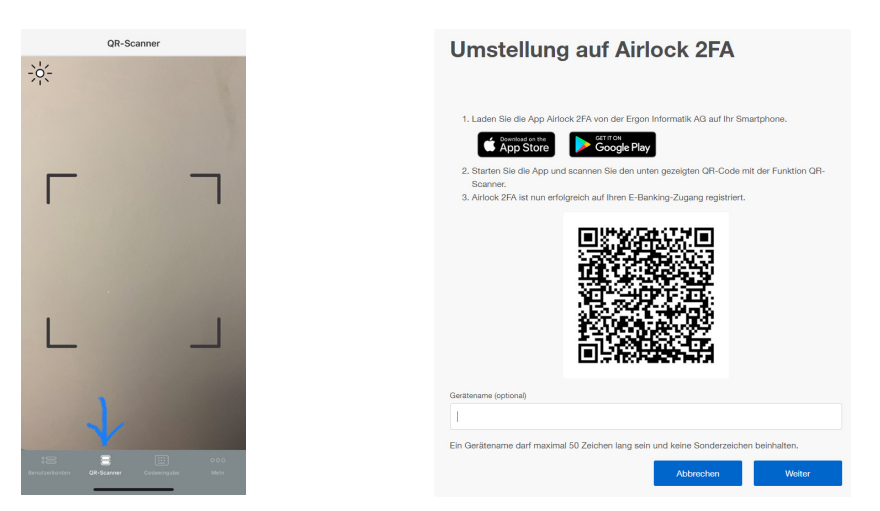

6. Gratulation! Sie haben die Aktivierung abgeschlossen und nutzen nun das E-Banking der Bank EKI Genossenschaft mit dem neuen Loginverfahren Airlock2FA.

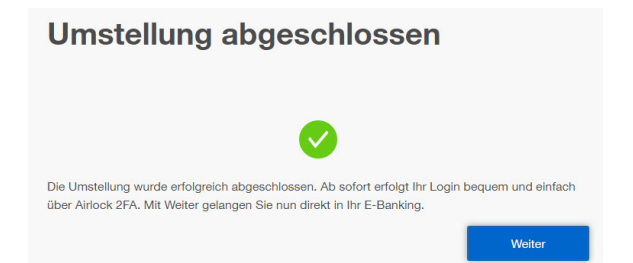

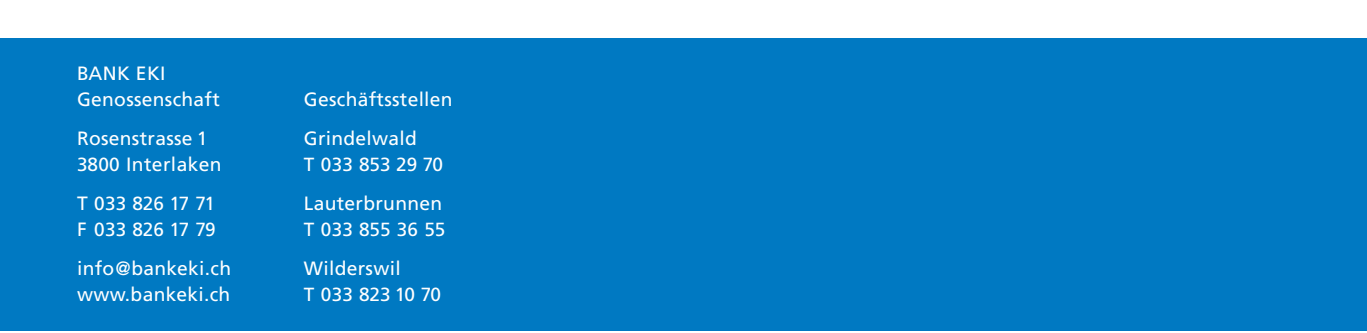